# Futaba. S.BUS SERVO USAGE PRECAUTIONS

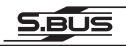

# S.BUS Servo Usage Precautions

**CAUTION**<br>
serve case immediately after serve overalized a proport of the serve of the serve of the serve of  $\Omega$ **Do not touch the servo case immediately after servo operation.** You may be burned because the motor and circuits inside the servo become hot. become hot.

**Do not turn the servo horn with unreasonable force.** If the servo horn is turned with unreasonable force, the servo may be damaged.

**Do not expose the servo to dust and water.** The servo does not have a waterproof construction. If it gets wet, the servo may not operate or the power supply may short circuit. or the power supply may short circuit.

**Do not disassemble or modify the servo.** The servo has a precision construction. Futaba Corp. will not be responsible for any disassem-<br>bly or modification other than those specified by us. bly or modification other than those specified by us.

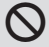

**Never connect the battery in reverse.** Reverse connection may cause smoke, fire, and damage.<br>Do not leave the servo in the locked state. Leaving the servo in cause smoke, fire, and damage.

**Do not leave the servo in the locked state.** Leaving the servo in the locked state (state in which enough force is applied that the servo can-<br>not move), may cause the generation of smoke, sparks or damage. not move), may cause the generation of smoke, sparks or damage.

Use the servo as an actuator in hobby applications. Futaba will not be responsible if the servo is used in applications other than the above.

**Futaba will not be responsible for damage, etc. caused by the use of parts other than Genuine Futaba parts.**

- *• Current consumption:* The **S.BUS** servo is designed to be used with models which require especially high torque and high speed, the same as conventional digital servos. For this reason, a large current flows during servo operation. Therefore, decide the safe number of uses by paying careful attention to the remaining battery capacity.
- Power supply: Use a battery with an ample margin as the power supply. The specified performance cannot be displayed with a dry cell battery.
- *• Operating angle:* Install the servo so that the pushrod does not bind or become slack even when the servo is operated up to its limit, or set the maximum travel using the functions (ATV, EPA, etc.) of the digital proportion set or of the servo itself. Refer to the instruction manual of each product and its setting program for a description of the digital proportional set and servo setting method.
- *• Applicable models:* The **S.BUS** cannot be used with transmitters (servo neutral signal: 1310µs) manufactured before 1982.

*• System use:* The simple wiring **S.BUS** system can be used by connecting the **S.BUS** servo to an **S.BUS** compatible receiver. In addition, the various operating characteristics as a programmable servo can be changed by connecting the **S.BUS** servo to a PC by using a **CIU-2** USB serial interface.

# Programmable functions of the S.BUS servo

## Programmable functions

The operating characteristics can be changed by **PC-Link** program installed on a PC by using the **CIU-2** USB serial interface to connect the **S.BUS** servo to the PC. The set operating characteristics are effective for both conventional radio control systems and the **S.BUS** system. (Some functions are compatible with only one system)

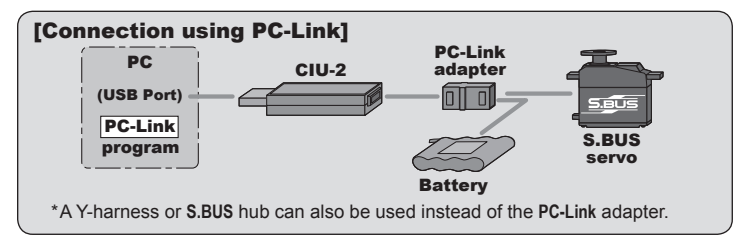

# How to obtain the PC-Link program

**PC-Link** programmable devices setting program for various models can be downloaded for free from our website. Refer to the instruction manual for each program for the operating instructions for each program.

## Settable functions

The following operating characteristics can be set by **PC-Link** program.

## [S.BUS servo setting parameter example]

Channel assignment / Servo reverse / Servo type / Soft start / Stop mode / Smother / Neutral offset / Speed control / Dead band / Travel adjust / Boost / Damper / Stretcher, etc.

- \* The setting parameters differ depending on the model of the **S.BUS** servo.
- \* Refer to the **PC-Link** instruction manual for other functions and detailed setting contents.

# About the S.BUS system

# What is S.BUS?

Different from conventional radio control systems the **S.BUS** system uses data communication to transmit control signals from a receiver to a servo, gyro, or other **S.BUS** compatible device.

This data includes commands such as "move the channel 3 servo to 15 degrees, move the channel 5 servo to 30 degrees" to multiple devices. The **S.BUS** devices execute only those commands for their own set channel. For this reason, it can be used by connecting multiple servos to the same signal line.

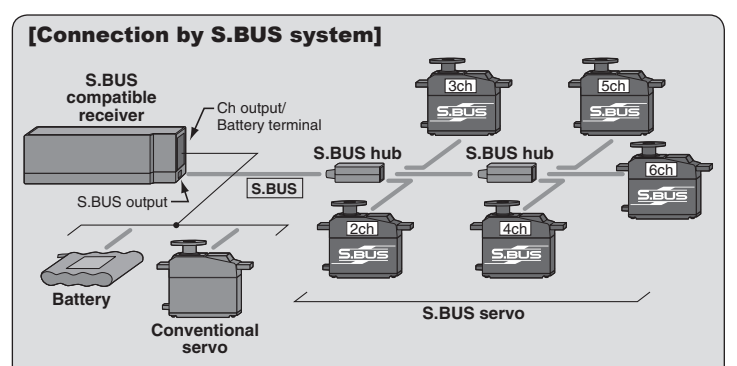

\*Can also be used together with conventional servos.

\**Items required:* **S.BUS** receiver, **S.BUS** servo, **S.BUS** hub, **SBC-1** channel changer or **CIU-2** USB serial interface

## [Procedure for use with the S.BUS system]

#### **1. Set the channel at the S.BUS servos.**

Set the channel at the **S.BUS** servos by using an **S.BUS** compatible receiver, an **SBC-1** channel changer or **CIU-2** USB serial interface.

- \*Refer to the **S.BUS** compatible receiver, the channel changer or setting program instruction manual for the **S.BUS** servo channel setting method.
- **2. Connect the servos to an S.BUS compatible receiver.**

Connect the servos from the **S.BUS** port of the **S.BUS** compatible receiver via **S.BUS** hubs.

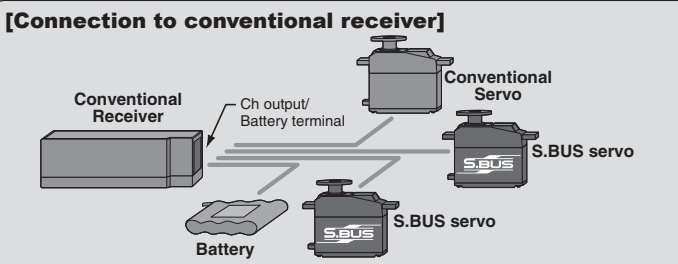

\*Operation is the same as that of a conventional servo. \**Items required:* Receiver, **S.BUS** servo, **CIU-2** (if changing the servo settings)

## [Operation by conventional radio control]

An **S.BUS** servo connected to a conventional receiver operates as a conventional servo. The channel becomes the receiver connection point.

\*The contents set by programmable function are effective.

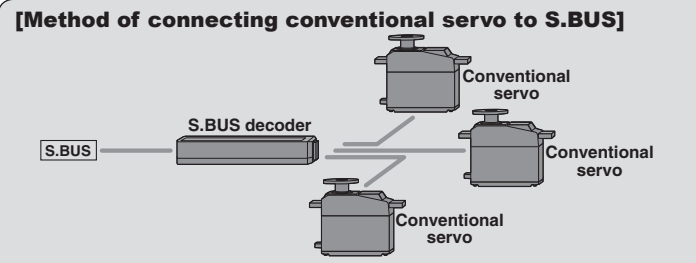

\**Items required:* **S.BUS** receiver, **S.BUS** decoder, servo, **SBC-1** channel changer or **CIU-2** USB serial interface

## [Connecting conventional servos to the S.BUS]

Conventional servos can be connected to the **S.BUS** by using an **S.BUS** decoder. The servo channel is set at the **S.BUS** decoder.

\*Refer to the **S.BUS** decoder instruction manual for the **S.BUS** decoder channel setting method.

### FUTABA CORPORATION

1080 Yabutsuka, Chosei-mura, Chosei-gun, Chiba-ken, 299-4395, Japan Phone: +81 475 32 6982, Facsimile: +81 475 32 6983